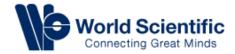

# **User Guide**

### User Guide Contents

- ➢ Homepage
- Logging in/ Signing up for access
- Search features
- Book/ Journal Content features
- Accessing E-reader
- Navigating personal account

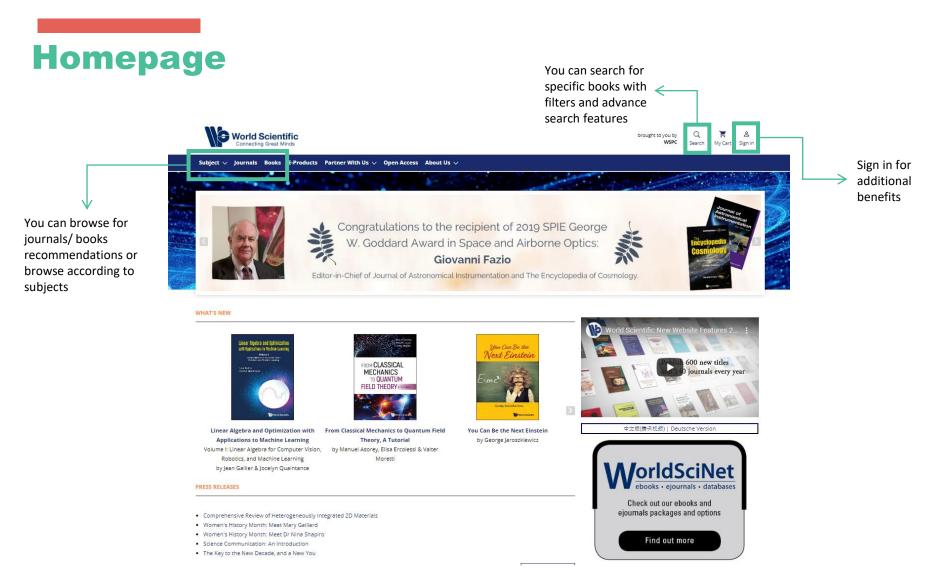

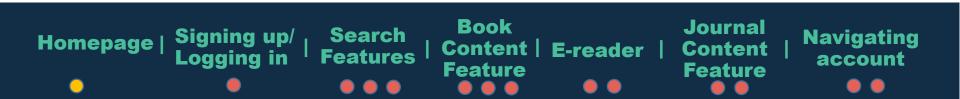

## Signing up/ Logging in

You can log in as an individual (through Linkedin, Facebook or Email) or through an organization

|                                                                                                    | Login to your account $~~	imes$ |           |          |                                            |      |
|----------------------------------------------------------------------------------------------------|---------------------------------|-----------|----------|--------------------------------------------|------|
| Us 🗸 Open A                                                                                                    |                                 |           |          |                                            |      |
|                                                                                                    | Email                           |           |          |                                            |      |
|                                                                                                    | 1                               |           |          |                                            |      |
| te                                                                                                    | Password                        | NO-M      |          |                                            |      |
| 007 (                                                                                                    | Forgot password?                | romo code |          | rs can sign up with the tion at the bottom | "New |
| 0%                                                                                                    | Keep me logged in               | ono coue. | - Onen e | Create a new account                       | ×    |
|                                                                                                    | Login                           |           | E        | nail                                       |      |
|                                                                                                    | New User                        |           |          | Register                                   |      |
| Contraction of the second second seco | 2 hour Day Bo the               |           |          | Returning user                             |      |

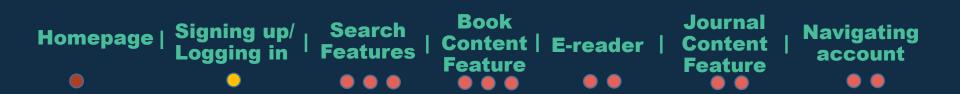

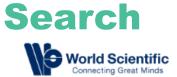

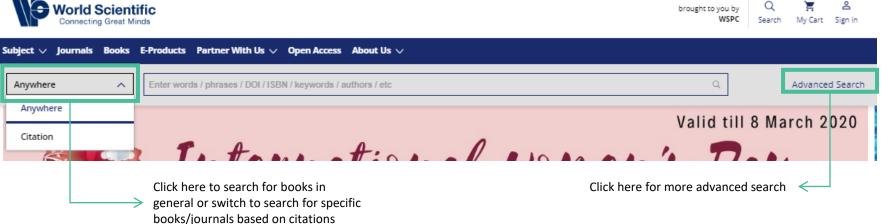

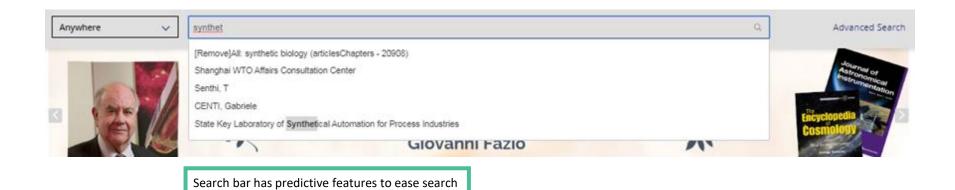

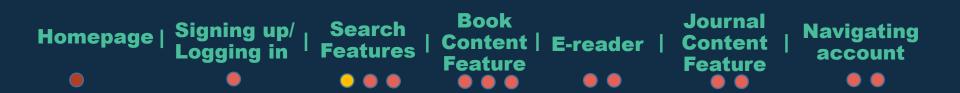

### **Advanced Search**

|               | Advanced Search  | Search History Saved Searches                |        | > searching for specific books                                                                                                    |
|---------------|------------------|----------------------------------------------|--------|----------------------------------------------------------------------------------------------------|
|               | Anywhere 👻       | Enter Search term                            | €      | SEARCH TIPS                                                                                                    |
|               | Published in     | e.g. Journal of Theoretical Biology          | ]      | Boolean searches You can use the Boolean Operators AND, OR and NOT within                                                              |
| Anywhere -    | Publication Date | All dates                                    |        | search fields. By default an AND relationship is assumed between<br>search terms unless another operator is specified.                 |
| Anywhere      |                  | O Last Select v                              |        | Searching for authors                                                                                                    |
| Title         |                  | O Custom range Month + Year + Month + Year + |        | To search for multiple authors, separate each author name with<br>either AND or OR. Using AND will search for content that has been    |
| Author        |                  |                                              |        | co-authored by the authors. Using OR will search for content that<br>has been authored by either of the authors.                       |
| Keywords      | Advanced 🗸       |                                              |        | Searching for phrases                                                                                                    |
| Abstract      |                  |                                              | Search | Enclose your search term with quotation marks to search for an<br>exact match of that phrase. Without quotation marks, articles        |
| Affiliation C |                  |                                              |        | including all of the search terms somewhere in the article will be<br>listed. For example searching for "civil war" will find articles |
| 1             | 1                |                                              |        | containing that exact phrase.                                                                                                    |

#### Wildcards

Use a question mark (?) in a search term to represent any one character and use an asterisk (\*) to represent zero or more characters. For example, searching for Europe\* will find results containing Europe and European. Wildcards cannot be used at the start of a search term or when searching for phrases in quotes.

Tips provided to ease

#### DOIs

Search for DOIs using the format 10.3366/code.2016.0000 (do not add http://dx.doi.org/).

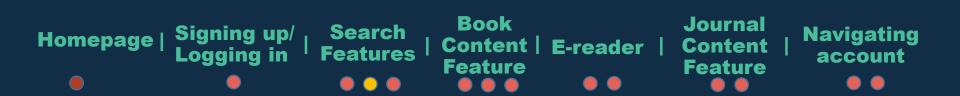

#### **Navigating Search** Click here to save REFINE SEARCH PER PAGE: 20 50 100 1 SORT:RELEVANCE vour searches Advanced Option Search History Saved Searche Refine you search based on and receive alerts advanced search and synthetic biology € Anywhere for new content additional search terms Enter Search term Ð Anywhere matching your Publication Date All dates search criteria. Olast elect v World Sc brought to you by O Custom rang Month - Year -WSPC My Cart Sign in Subject V Journals Advanced Search Q Anywhere Advanced Search Articles/Chapters Narrow Results Books Titles Click here if you are looking Publication Type $\overline{}$ Results: 1 - 20 of 20908 synthetic biology Follow results: Q for book titles with the 20908 lournals and Books specific search term PER PAGE: 20 50 100 REFINE SEARCH <sup>†</sup> SORT:RELEVANCE 13682 Books Chapter 🙃 Full Access 7226 Journals Sort results **CHAPTER 6: Modelling Synthetic Biology Systems** according to Geoff Baldwin, Travis Bayer, Robert Dickinson, Tom Ellis, Paul S Freemont, Richard I Kitney, Karen Polizzi and Guy-Bart Stan Click here to filter relevance or Article Type $\overline{}$ Synthetic Biology - A Primer | 27 Aug 2015 search based on date 12286 Publication Type, Chapter Item Preview Abstract $\lor$ Article Type, 6153 **Research Article** Chapter 🙃 Full Access Publication Date, Modelling Synthetic Biology Systems 777 Back Matter Author, Geoff Baldwin, Travis Bayer, Robert Dickinson, Tom Ellis, Paul S Freemont, Richard I Kitney, Karen Polizzi and Guy-Bart Stan 616 Front Matter Publications, Synthetic Biology - A Primer | 01 Jul 2012 keywords or 472 Rapid Communication Preview Abstract $\vee$ subjects MORE 14 V Chapter 🗇 Full Access

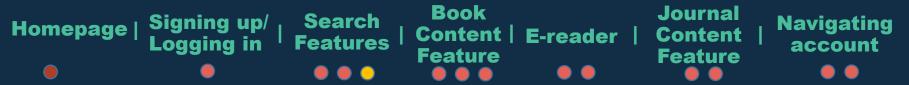

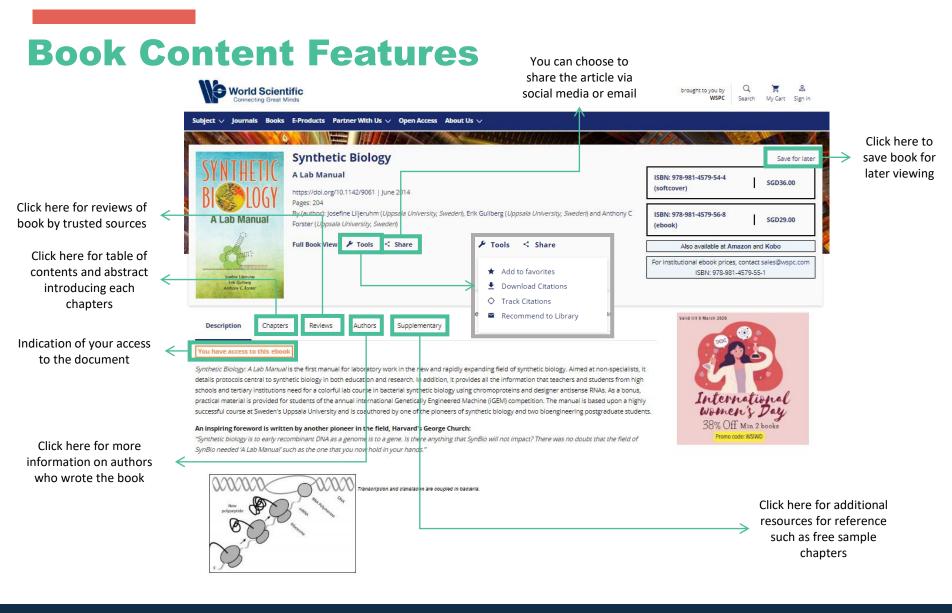

Homepage | Signing up/ Search Book Journal Logging in Features Feature Feature

### **Book Content Feature**

Readership: Students and researchers in biotechnology, cell/molecular biology and genetics.

#### We recommend

Physics of Emergence and Organization Ignazio Licata et al., World Scientific, 2008

A Manual for Primary Human Cell Culture Jan-Thorsten Schantz et al., World Scientific, 2004

Peregrinations from Physics to Phylogeny Kok Khoo Phus et al., World Scientific, 2016

Mathematical Analysis for Engineers Bernard Dacorogna et al., World Scientific, 2012

Modern Applications of Automata Theory Deepak D'Souza et al., World Scientific, 2012 All It Takes Is Vision C IEEE Pulse, 2016

All It Takes Is Vision: Synthetic Biology Opens the Doors to Vast Possibilities: ("Ideas Just Pop Into Your Head\". 2 IEEE Pulse

Synthetic Biology C Ting Xis, IEEE PULSE

Genomics and synthetic biology of traditional Chinese medicine CHEN Shi lin;ZHU Xiao-xuan;LI Chun-fang;WANG Yong;YAO Hui;SUN Chao;SONG Jing-yuan, F5000, 2012

Survey and trial excavation at Church Hill, Penmaen, Swanses (2) Evans et al., Studia Celtica, 2010 Scroll down the page for more related books and readings

Powered by TREND MD

#### **RELATED BOOKS**

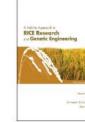

A Holistic Approach to Rice Research and Genetic Engineering

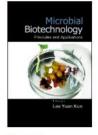

Microbial Biotechnology

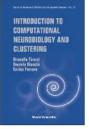

Introduction to Computational Neurobiology and Clustering

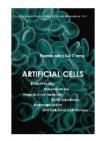

ŵ

Artificial Cells

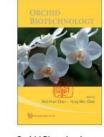

>

**Orchid Biotechnology** 

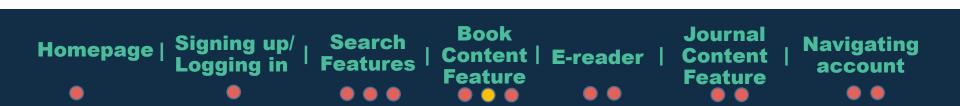

### **Accessing document**

AND A CHARTER AND A

|                                                                                                    | Annes and the managements                |                |             |         |               |                      |  |
|----------------------------------------------------------------------------------------------------|------------------------------------------|----------------|-------------|---------|---------------|----------------------|--|
| There are 3 types of access:                                                                                  | Description                              | Chapters       | Reviews     | Authors | Supplementary |                      |  |
| 1. <b>Free Access</b><br>Freely available content<br>that may require a World<br>Scientific account to access | You have access Free Access FRONT MATTER |                |             |         |               |                      |  |
| 2. <b>Open Access</b><br>This resource is free for<br>anyone to read/ download<br>without restrictions        | Pages: i–xxi<br>https://doi.org/10.1     | 142/9789814579 | 551_fmatter |         |               |                      |  |
| 3. Full Access                                                                                                | ✓ Preview Abst                           | ract           |             |         |               | Abstract   PDF       |  |
| You have purchased the whole ebook and have access to all chapters                                            | Free Access 1: Introduction              |                |             |         |               | Click here to access |  |
|                                                                                                    | Pages: 1–6                               |                |             |         |               | the e-reader for the |  |
|                                                                                                    | https://doi.org/10.1                     | 142/9789814579 | 551_0001    |         |               | document             |  |
| Click here to view<br>abstract for <<br>individual chapter                                                    | ─ ∨ Preview Abst                         | ract           |             |         |               | Abstract PDF         |  |

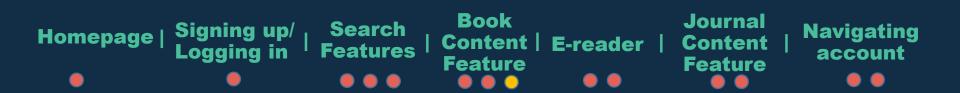

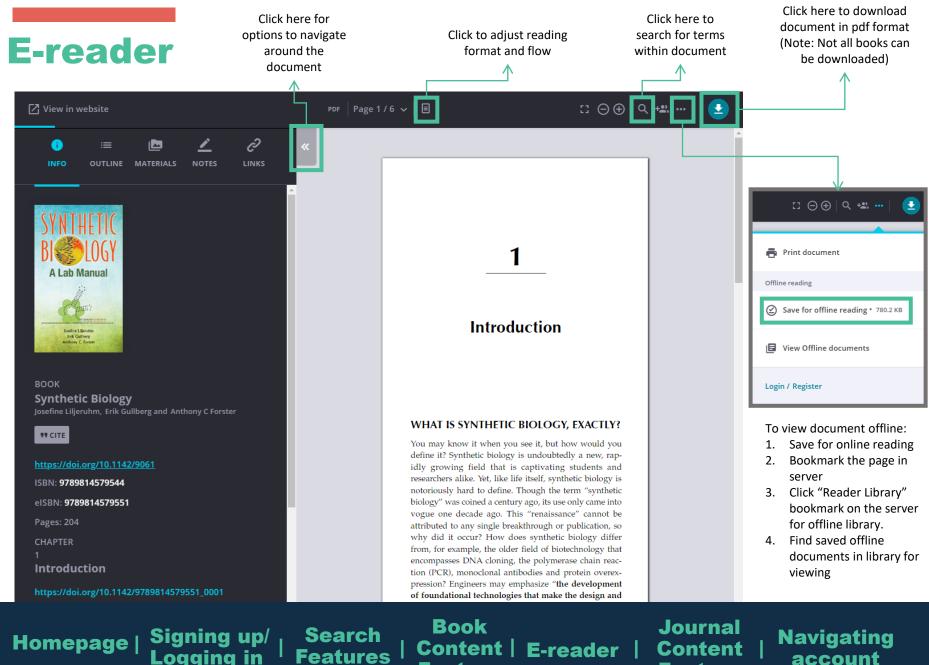

Logging in

Content | Feature 

Feature

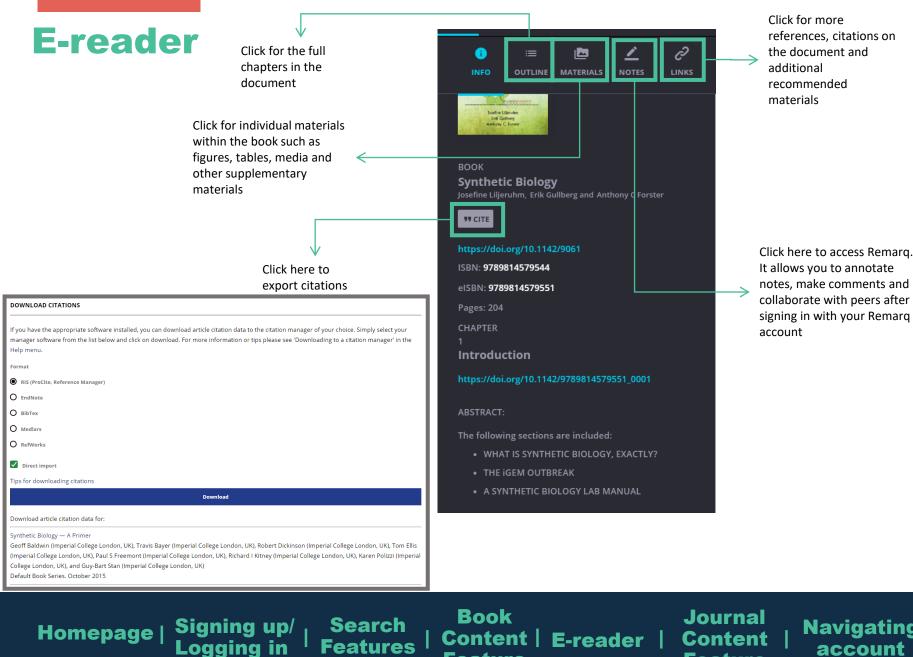

**Features** 

Feature

**Navigating** account

Feature

### **Journal Content Feature**

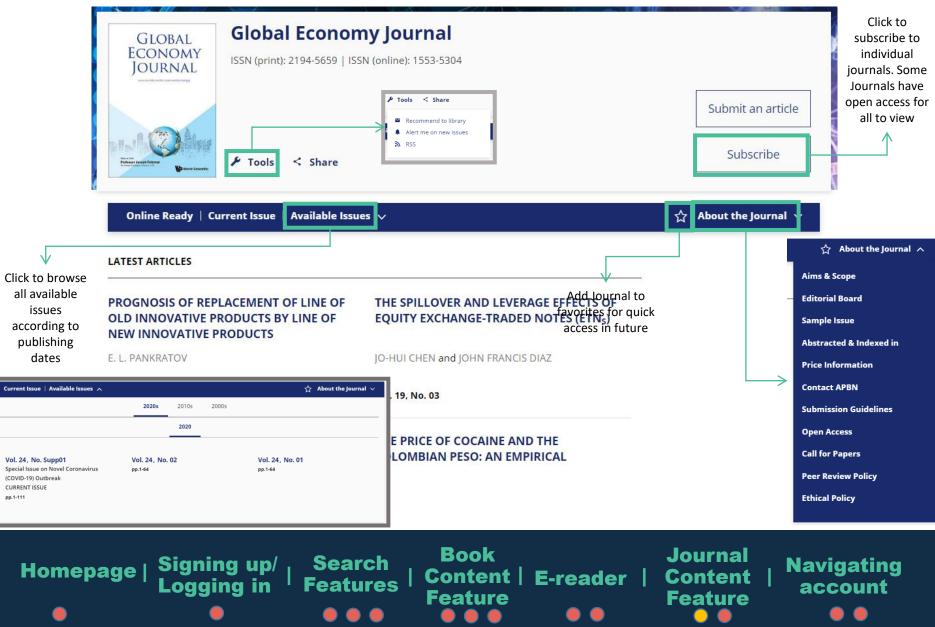

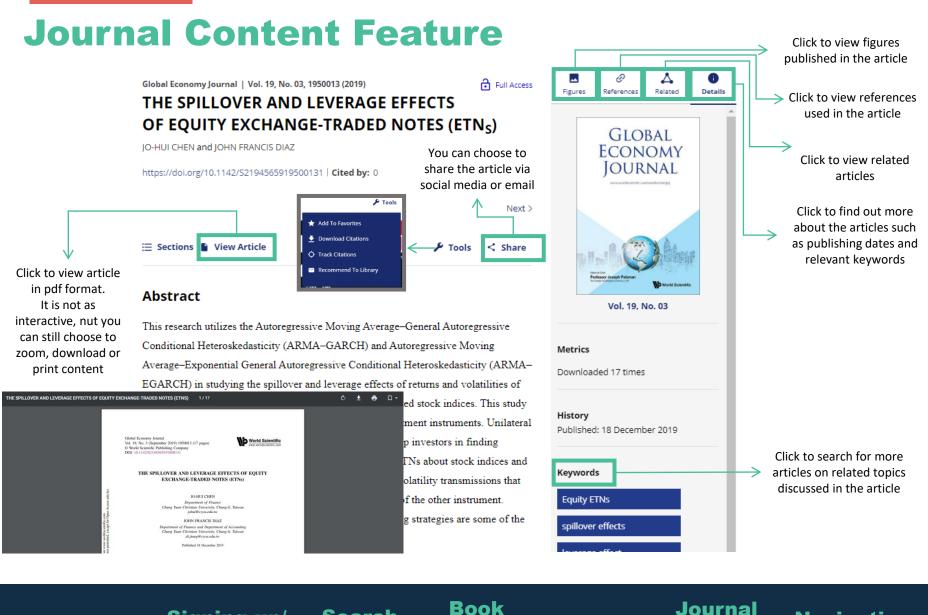

Homepage | Signing up/ Search Book Logging in Features | Content | E-re Feature

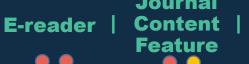

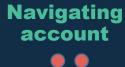

### **Account Navigation**

#### **MY ACCOUNT**

| PERSONAL SETTINGS Personal Details | Access Entitlements          |       |                   |  |  |
|------------------------------------|------------------------------|-------|-------------------|--|--|
| Access Entitlements Access Token   | SUBSCRIPTIONS                | BOOKS | ARTICLES/CHAPTERS |  |  |
| Alerts                             | Search for Publication Title |       | Q                 |  |  |
| Favorites<br>Saved Searches        |                              |       | Sort by: Title 👻  |  |  |
| Help Desk                          | Publication Title            | Cov   | erage Access      |  |  |

no access entitlements to be listed

Personal account allows you to navigate for quick access to saved articles and documents, or bought materials, for reading. It also allows you to create alert or quickly access searches of your interest

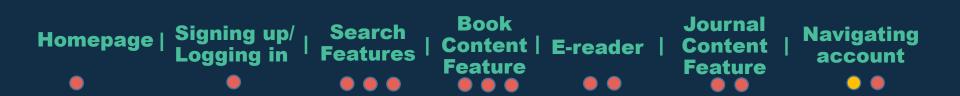

### **Account Navigation**

#### **MY ACCOUNT**

| PERSONAL SETTINGS                                                                                                 | New content alerts                                                                                                    | Citation alerts                                                                 |  |  |  |
|----------------------------------------------------------------------------------------------------|----------------------------------------------------------------------------------------------------|---------------------------------------------------------------------------------|--|--|--|
| Access Entitlements                                                                                               |                                                                                                    |                                                                                 |  |  |  |
| Access Token                                                                                                    | To receive alerts when new content is published in the journals or book series listed<br>immediately after a new issue publishes.By default, article alerts are sentDAILY                                                                                                    | i below, check the box next to each publication you select. TOC alerts are sent |  |  |  |
| Alerts<br>Favorites                                                                                               | To change the alert frequency for article-based alerts, first select the journals you w<br>default frequency for article-based alerts. Note that if you subscribe to more than o                                                                                                    | ne alert, your frequency and format settings will apply to all of your alerts.  |  |  |  |
| Saved Searches                                                                                                    | Frequency of alerts for article-based alerts DAILY •                                                                                                    | Choose an Email Format: 💿 Plain Text 🛛 HTML                                     |  |  |  |
| Help Desk                                                                                                    | Book Series Alerts  SUBMIT RESET                                                                                                    |                                                                                 |  |  |  |
|                                                                                                    | Newsletter Alerts To update your newsletter subject preferences or to unsubscribe, please click on the available options found under the <i>Terms and Conditions</i> in any of the email newsletters or promotions sent to your account.                                                                                                    |                                                                                 |  |  |  |
|                                                                                                    | *See example below<br>Terms & Conditions<br>An ordering guide can be found here. Prices are subject to change without p<br>promotion is available only to individuals purchasing directly from World Scie<br>not available to libraries and booksellers. Not available in India and SMASAR<br>is valid while stocks last. Delivery may be delayed up to 2 months due to hig<br>valid for Singapore and China markets only. If you have any questions or rec | ntific's web site. It is<br>C countries. Promotion<br>h demand. S\$ price is    |  |  |  |
| You can set various alerts for articles and<br>books of your interest to keep yourself<br>updated of any progress | information, please email us at sales@wspc.com.sg<br>Want to change how you receive these emails?<br>You can update your preferences or unsubscribe from this<br>Our mailing address is:<br>World Scientific Publishing Co Ltd<br>5 Toh Tuck Link<br>Singapore 596224<br>Singapore                                                                                                    | list                                                                            |  |  |  |
|                                                                                                    | Add us to your address book<br>Copyright © 2018 <u>World Scientific Publishing Co Ltd</u> . All rights res<br>You are receiving this email because you have signed up to receive newsletters from V<br>Co.                                                                                                    | erved.<br>Norld Scientific Publishing                                           |  |  |  |

Book Journal Signing up/ Logging in Search Navigating Homepage | Content | E-reader | Content **Features** account **Feature Feature**